## **Créer un compte IMPOT**

1) Il est nécessaire de disposer d'une adresse courriel « Mail » ; si vous en avez pas il faut en créer une (les messageries les plus courantes sont Gmail, laposte.net, Outlook) – Attention il faut une adresse mail par personne (pour un couple, cela fait donc 2 adresses mail)

2) Ouvrir la page<https://www.impots.gouv.fr/portail/>(évitez les piratages, assurez-vous que le site est le site officiel par l'apparition d'un **cadenas vert** dans la barre d'adresse)

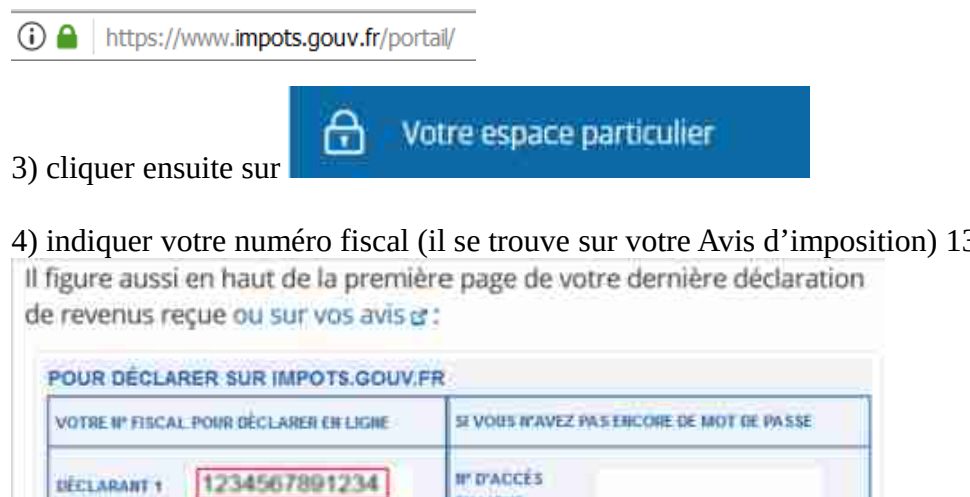

4) indiquer votre numéro fiscal (il se trouve sur votre Avis d'imposition) 13 chiffres

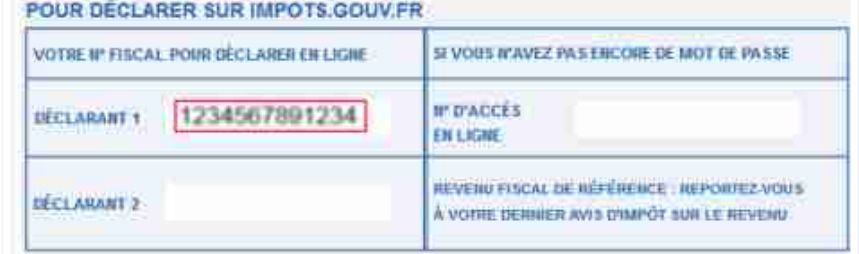

**Attention** pour un couple marié : Déclarant 1 le mari – Déclarant 2 la femme

Connexion ou création de votre espace

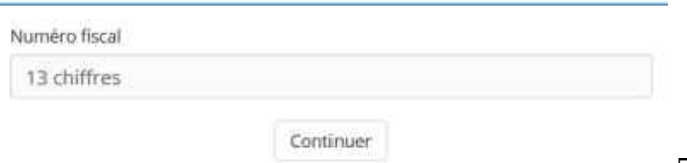

5) Cliquer sur Continuer

6) Renseigner le **Revenu fiscal de référence** (il figure sur votre déclaration d'imposition)

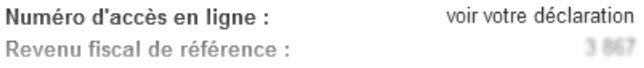

7) Continuer à remplir le formulaire et choisir un mot de passe 10 à 15 caractères (Majuscule – Minuscule – Chiffre et Ponctuation)

8) Valider pour la création de votre espace **impots.gouv.fr**

## **Attention de bien retenir ou de noter votre numéro fiscal et votre mot de passe**

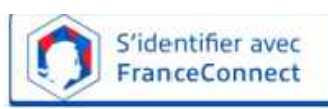

Il va vous servir dans toutes vos démarches sur Internet en passant par sur le site ANTS